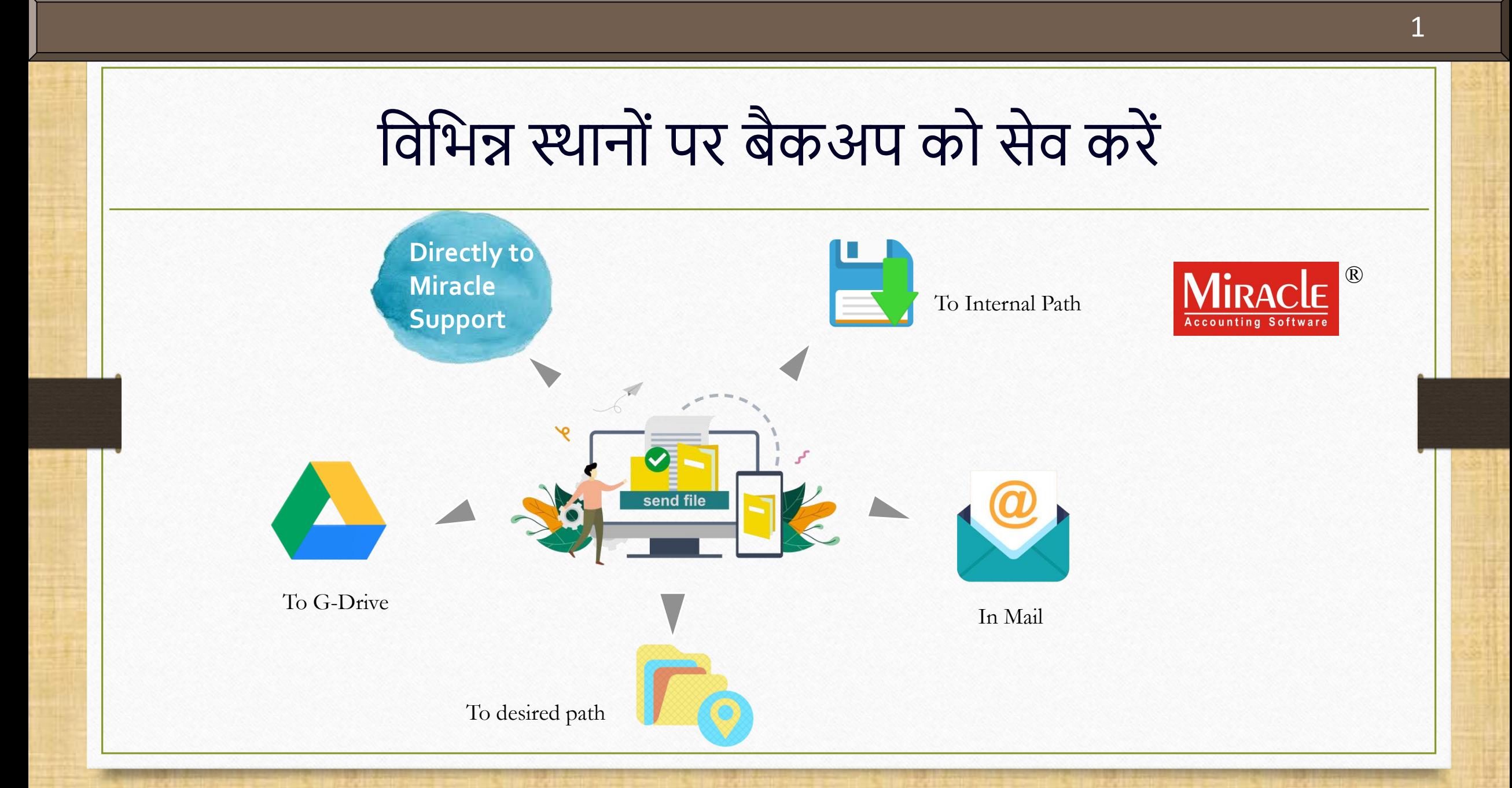

#### विभिन्न स्थानों पर बैकअप को सेव करें

- \* अपनी महत्वपूर्ण फ़ाइलों और डेटा का बैकअप रखना कई महत्वपूर्ण कारणों के लिए आवश्यक है।
- \* डेटा खोने की संभावना को कम करने के लिए बैकअप को कई स्थानों पर स्टोर करना अधिक सुविधाजनक है।
- कंपनी / वर्ष के बैकअप को स्टोर करने के लिए कई स्थानों के उपलब्ध विकल्पों पर विचार करते हुए, मिरेकल अपने यूज़र्स को अपनी कंपनी / वर्ष के बैकअप को सीधे जी-ड्राइव (G-Drive), आंतरिक पाथ (Internal Path) और अन्य इच्छित पाथ पर संग्रहीत करने की सुविधा प्रदान करता है।
- \* इसके अतिरिक्त, यूज़र अपने बैकअप को मिरेकल सपोर्ट या किसी को भी सीधे ईमेल के माध्यम से भेज सकता हैं।
- आइए देखते हैं कैसे।

**ः नोंध**: यूज़र से अनुरोध है कि वह मिरेकल वर्ज़न 9.0 रिलीज 5.0 का उपयोग करें।

# 1. बैकअप को आंतरिक पाथ पर सेव करें

उस ड्राइव में बैकअप को सेव करें जहां मिरेकल इनस्टॉल किया है

#### Utility  $\rightarrow$  System Utility  $\rightarrow$  Backup

Windows: Backup Indexing

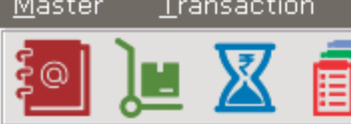

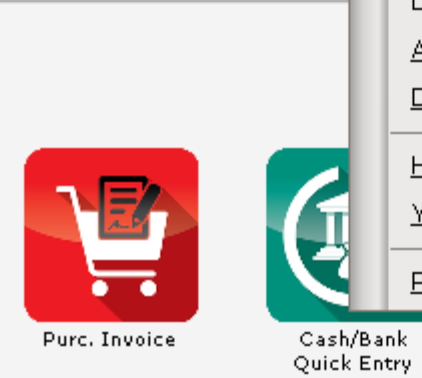

 $\square$ ST

Report

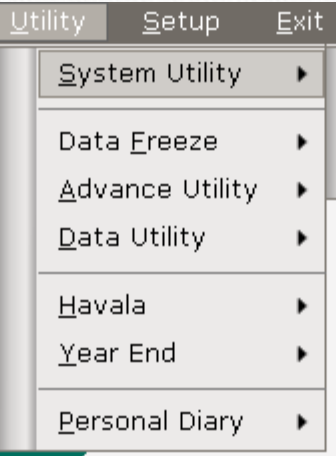

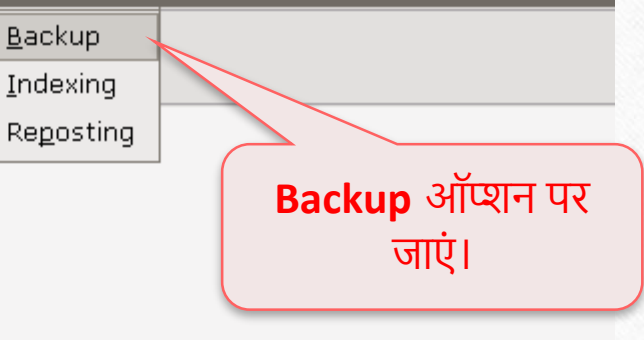

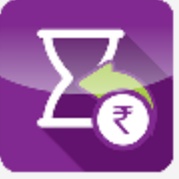

Sales Invoice

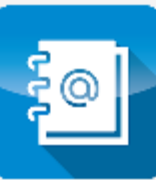

Outstanding

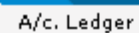

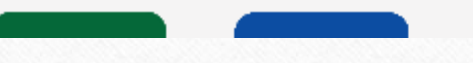

## आोंतररक पाथ पर बैकअप

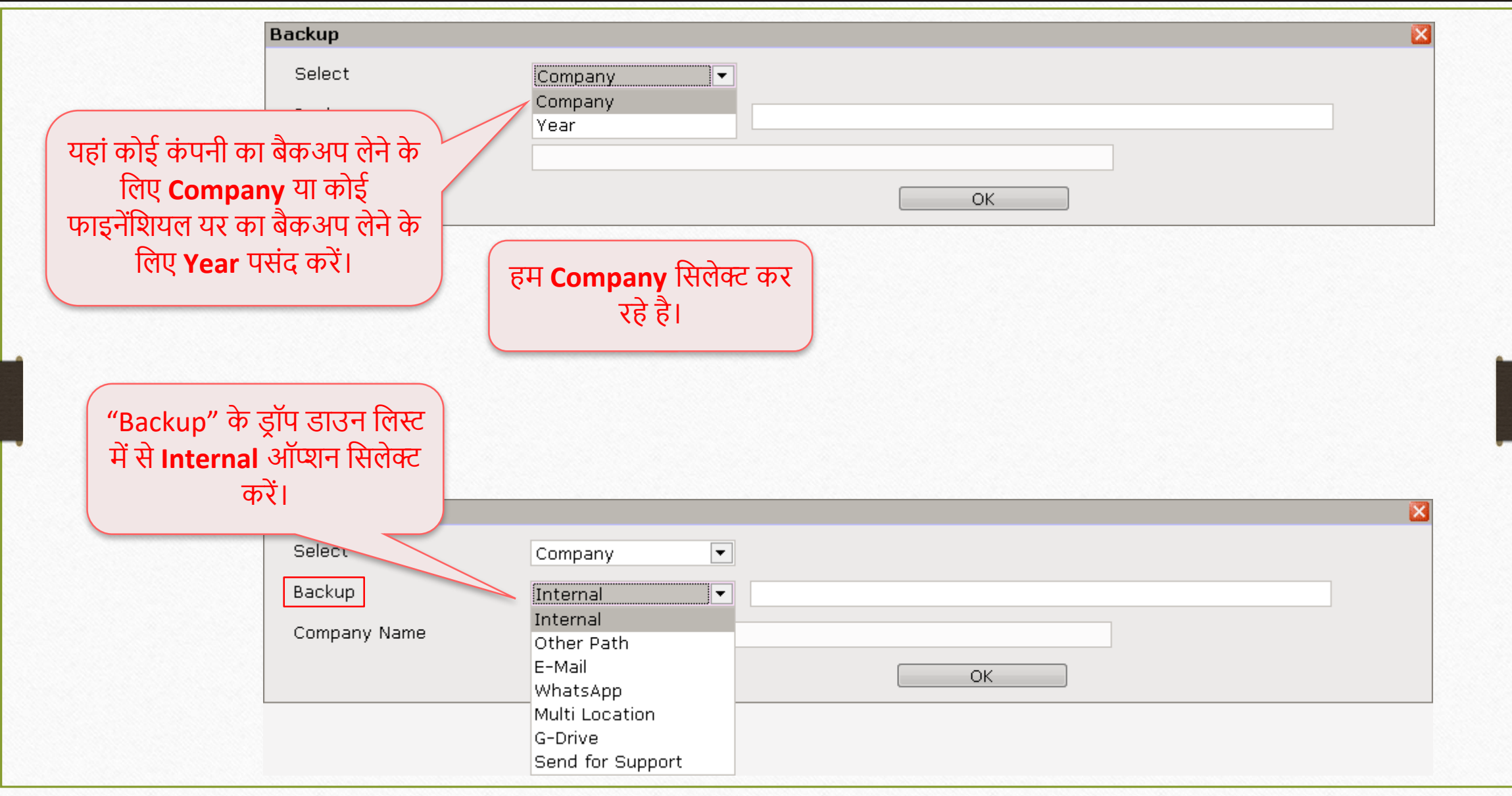

## आोंतररक पाथ पर बैकअप

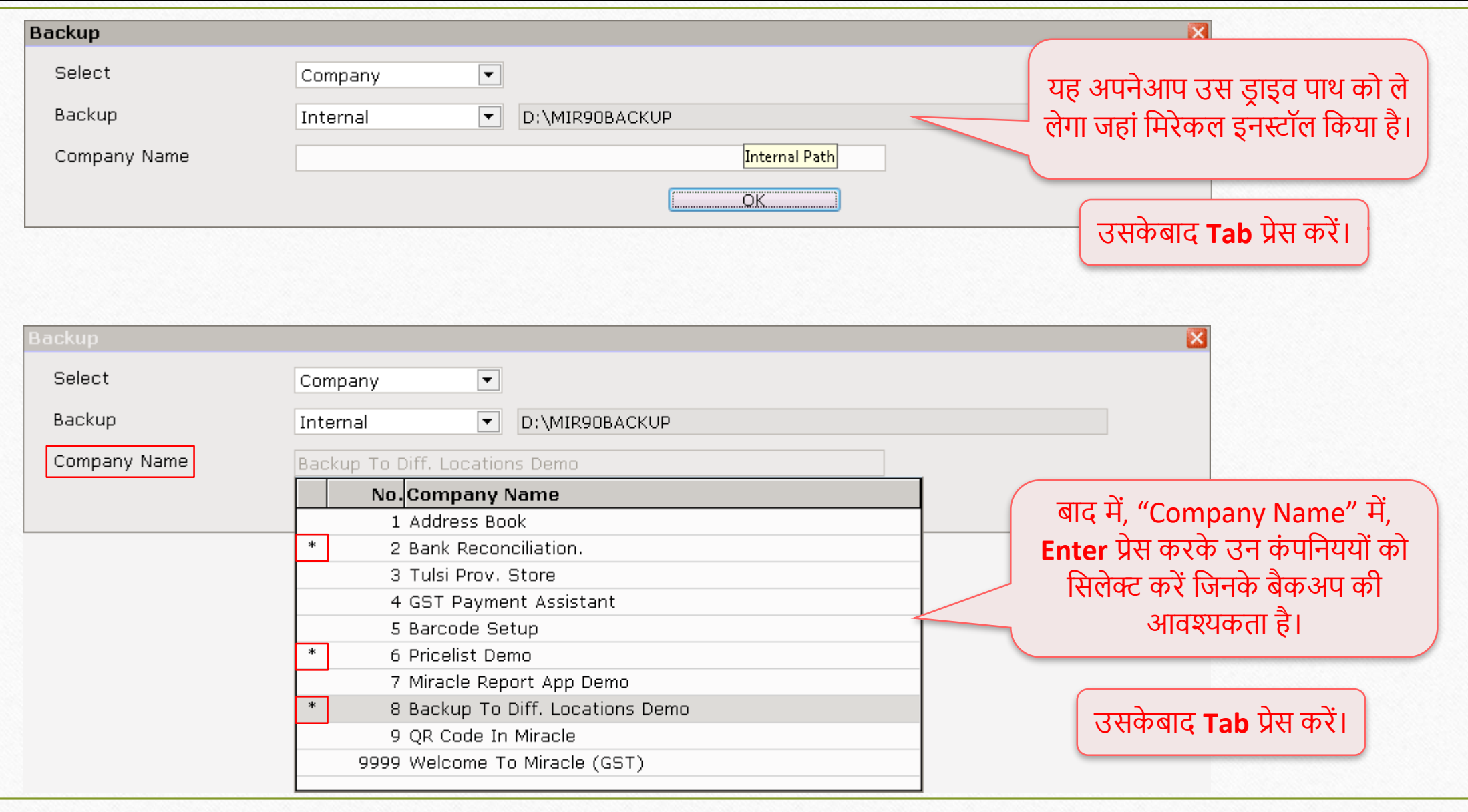

## आोंतररक पाथ पर बैकअप

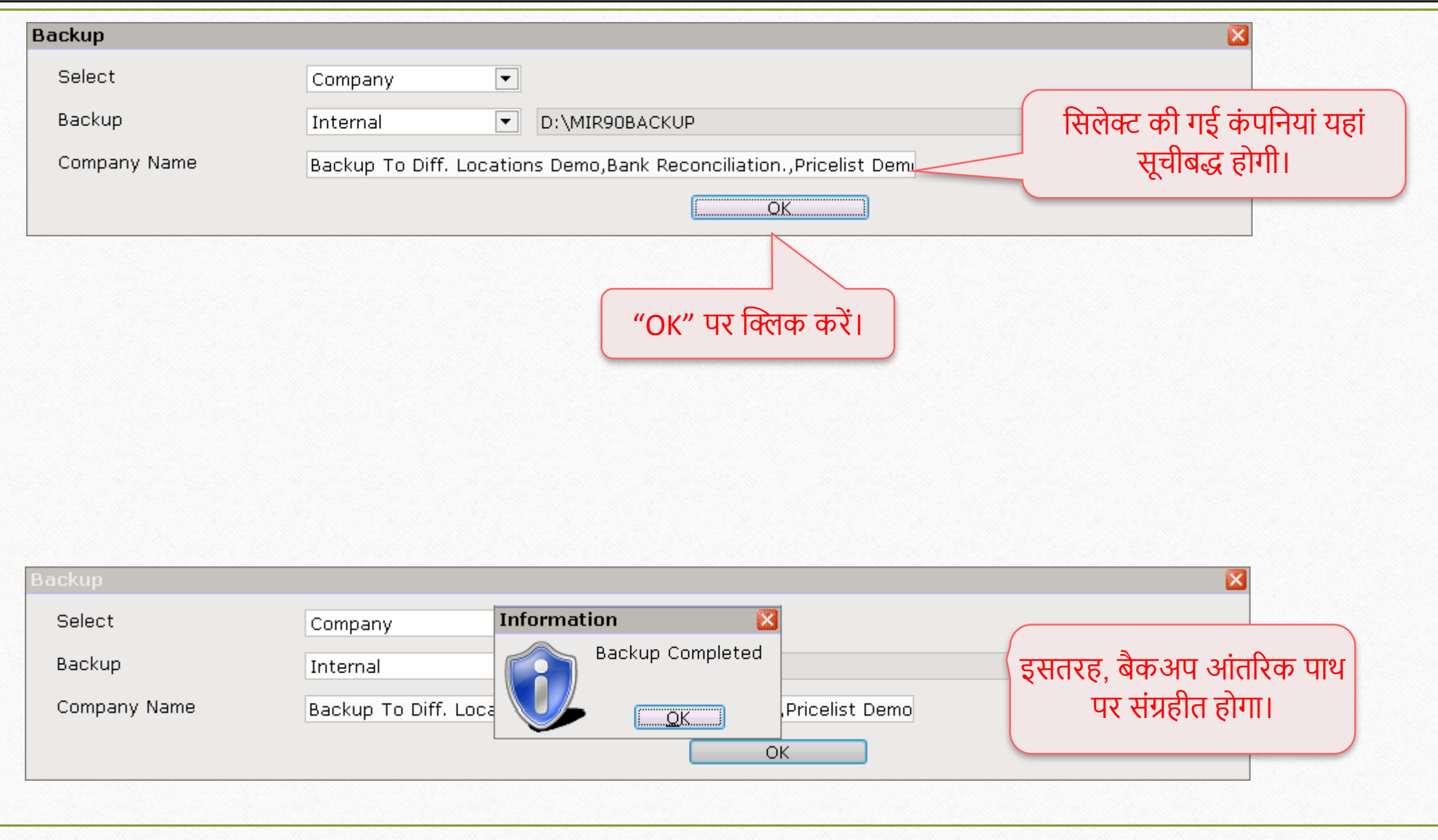

#### $C: \rightarrow$  MIR90BACKUP

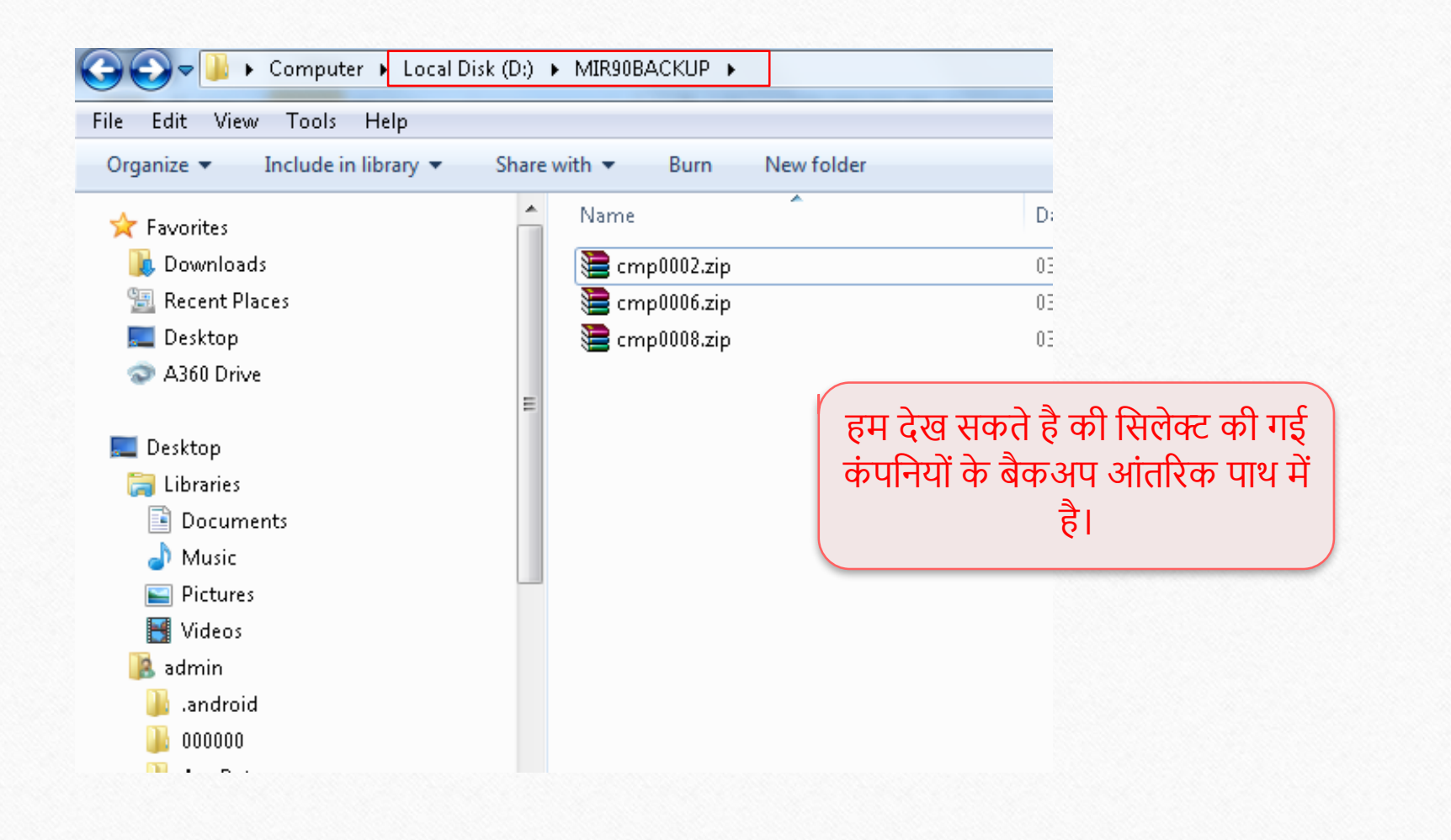

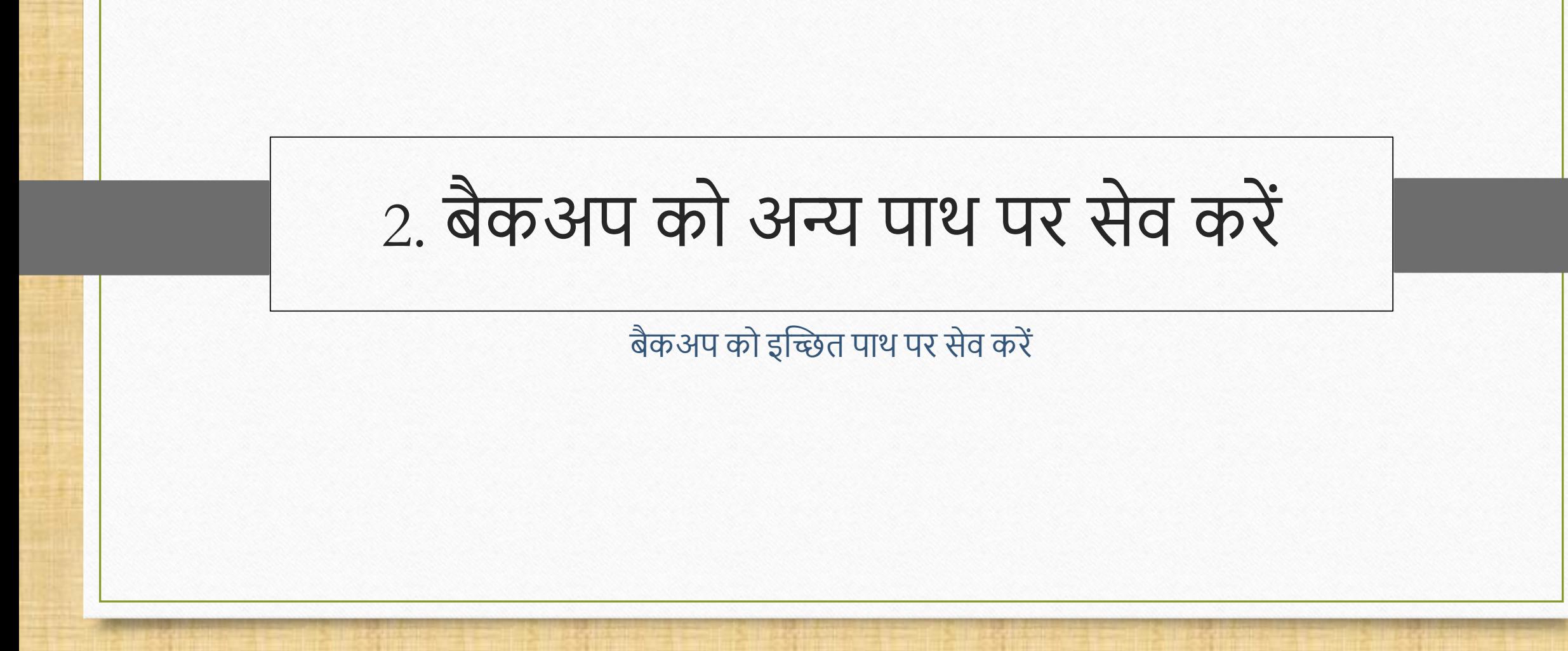

#### Utility  $\rightarrow$  System Utility  $\rightarrow$  Backup

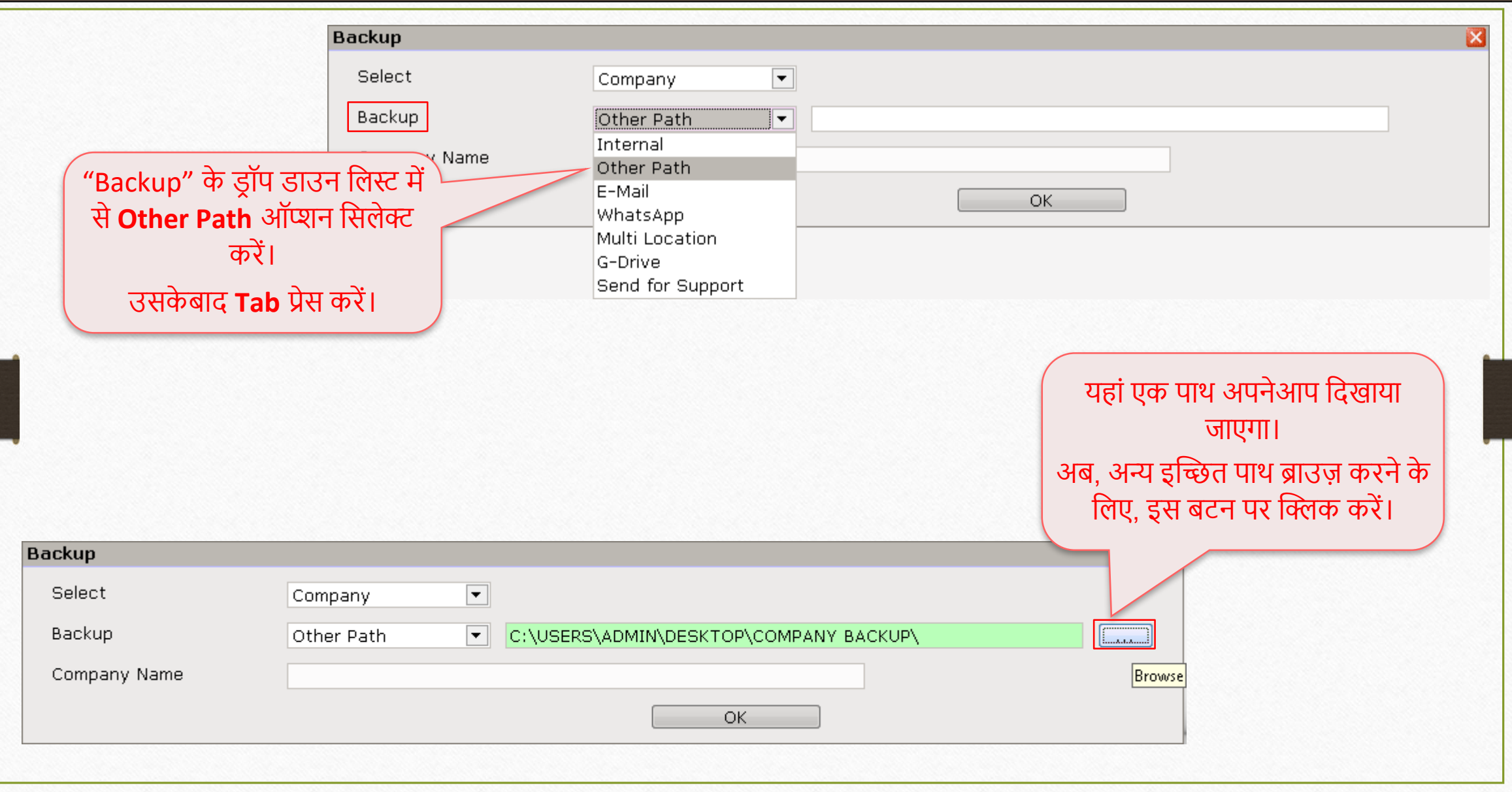

10

#### अन्य पाथ पर बैकअप वाया कार्यालय करने से अन्य पाथ पर बैकअप

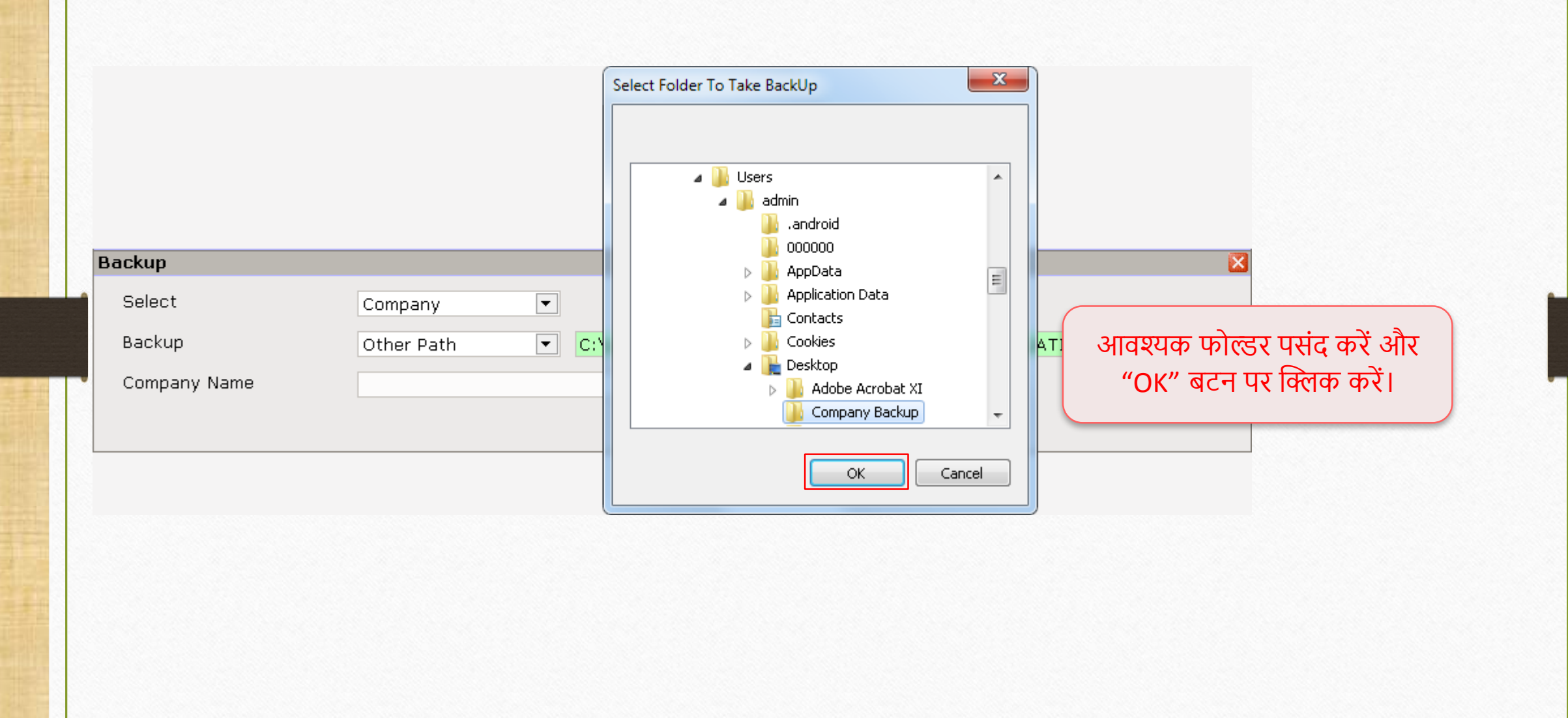

## |<br>|अन्य पाथ पर बैकअप <sub>|</sub>

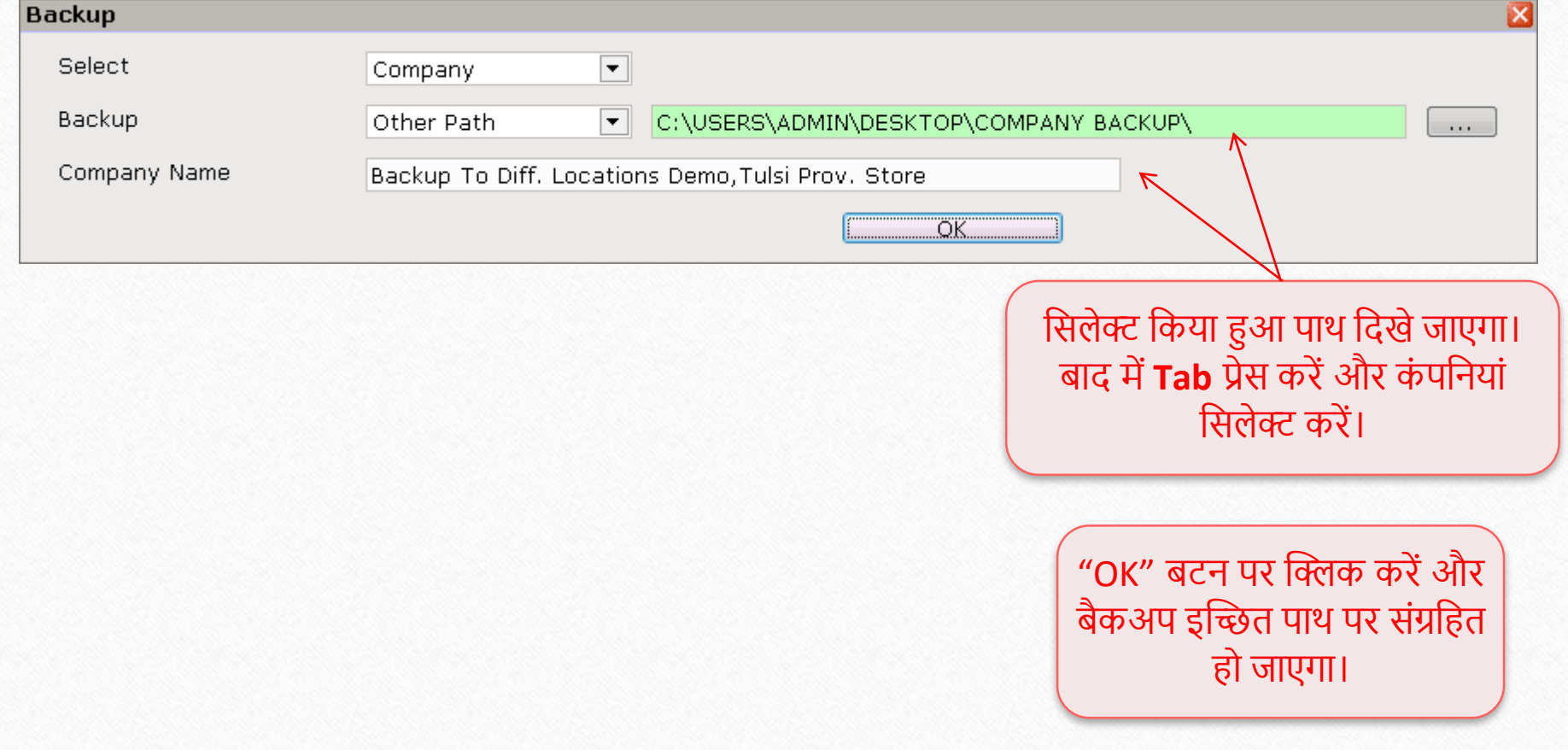

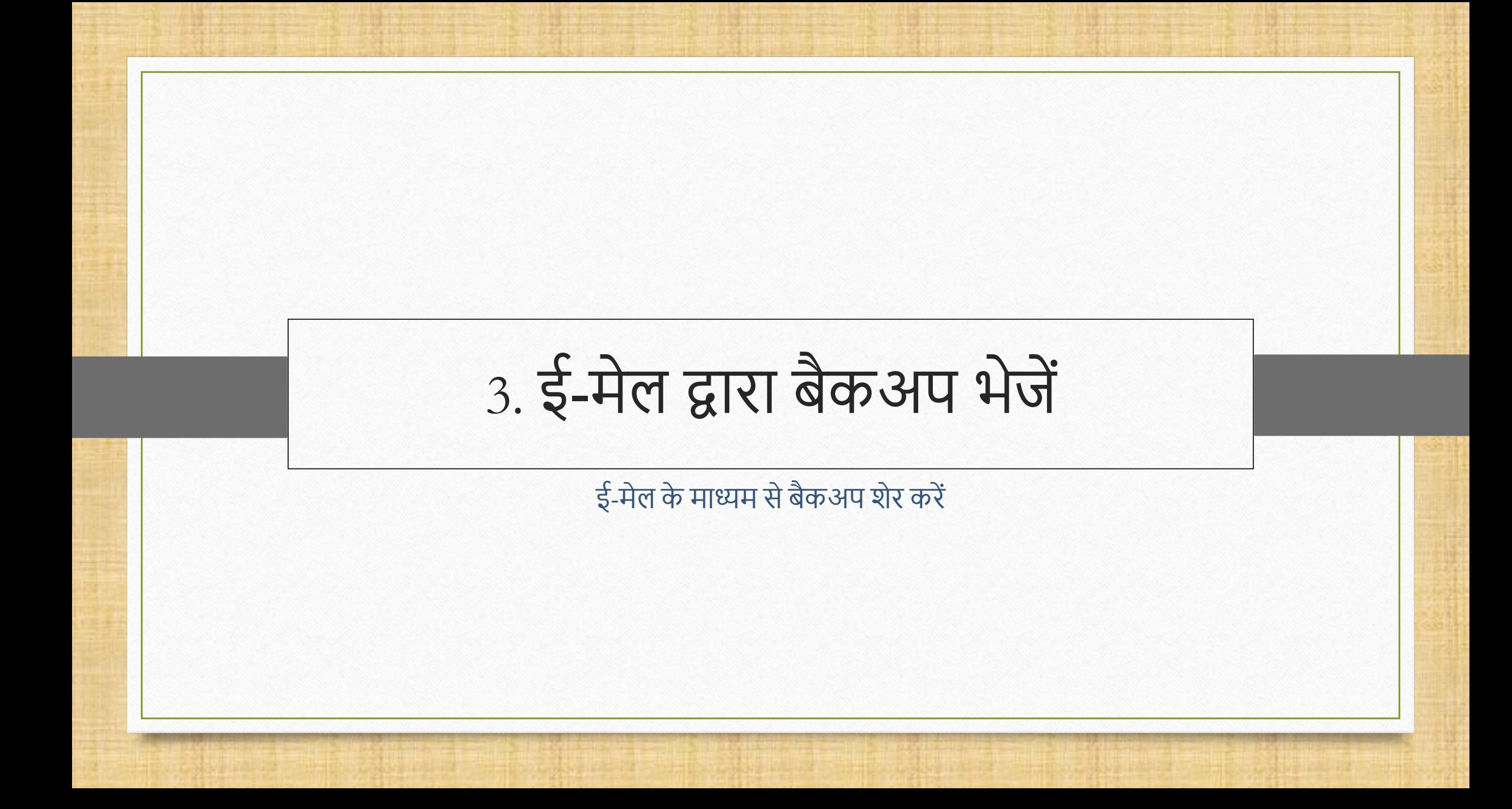

#### Utility  $\rightarrow$  System Utility  $\rightarrow$  Backup 14

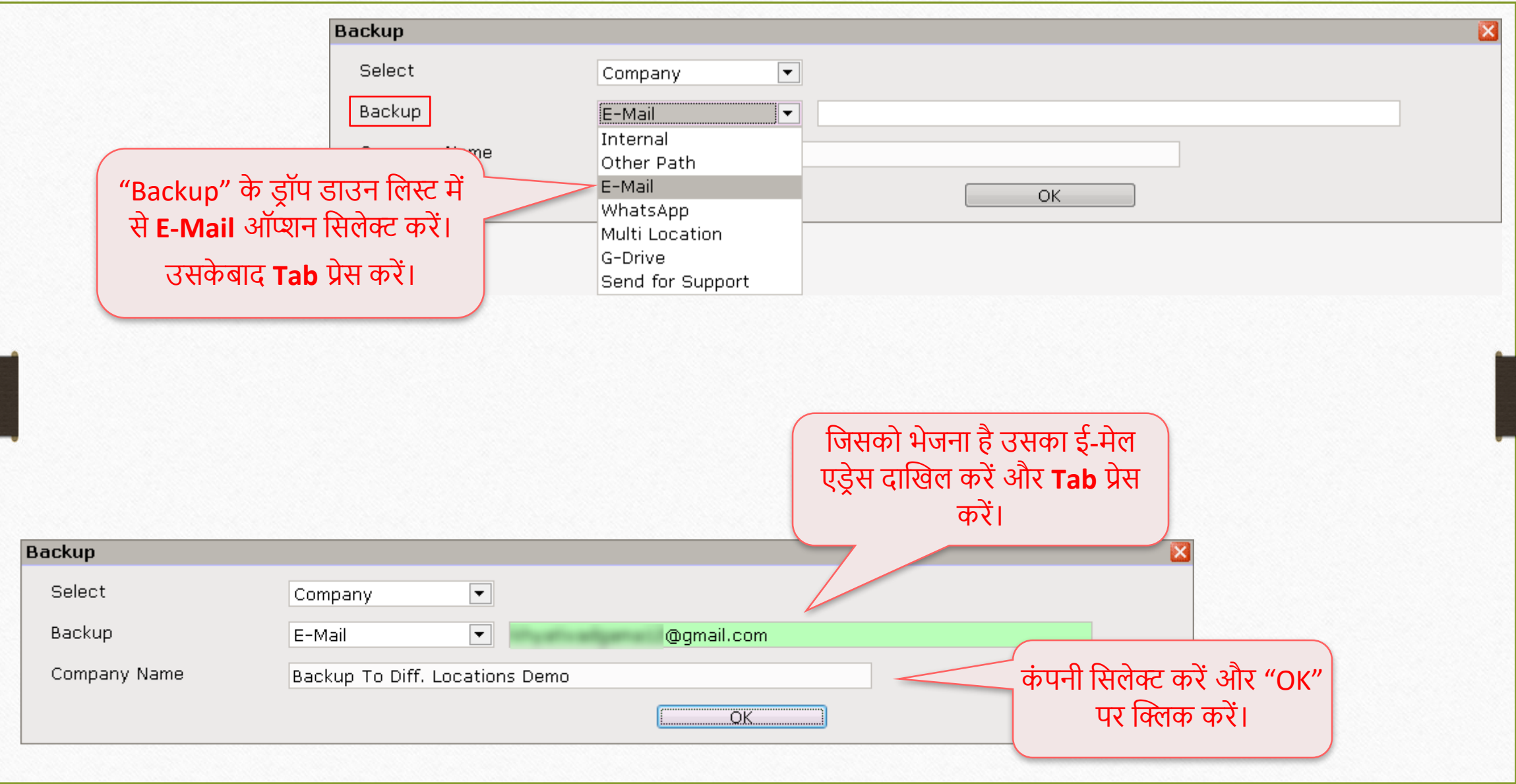

# ई-मेल द्वारा बैकअप िेजना

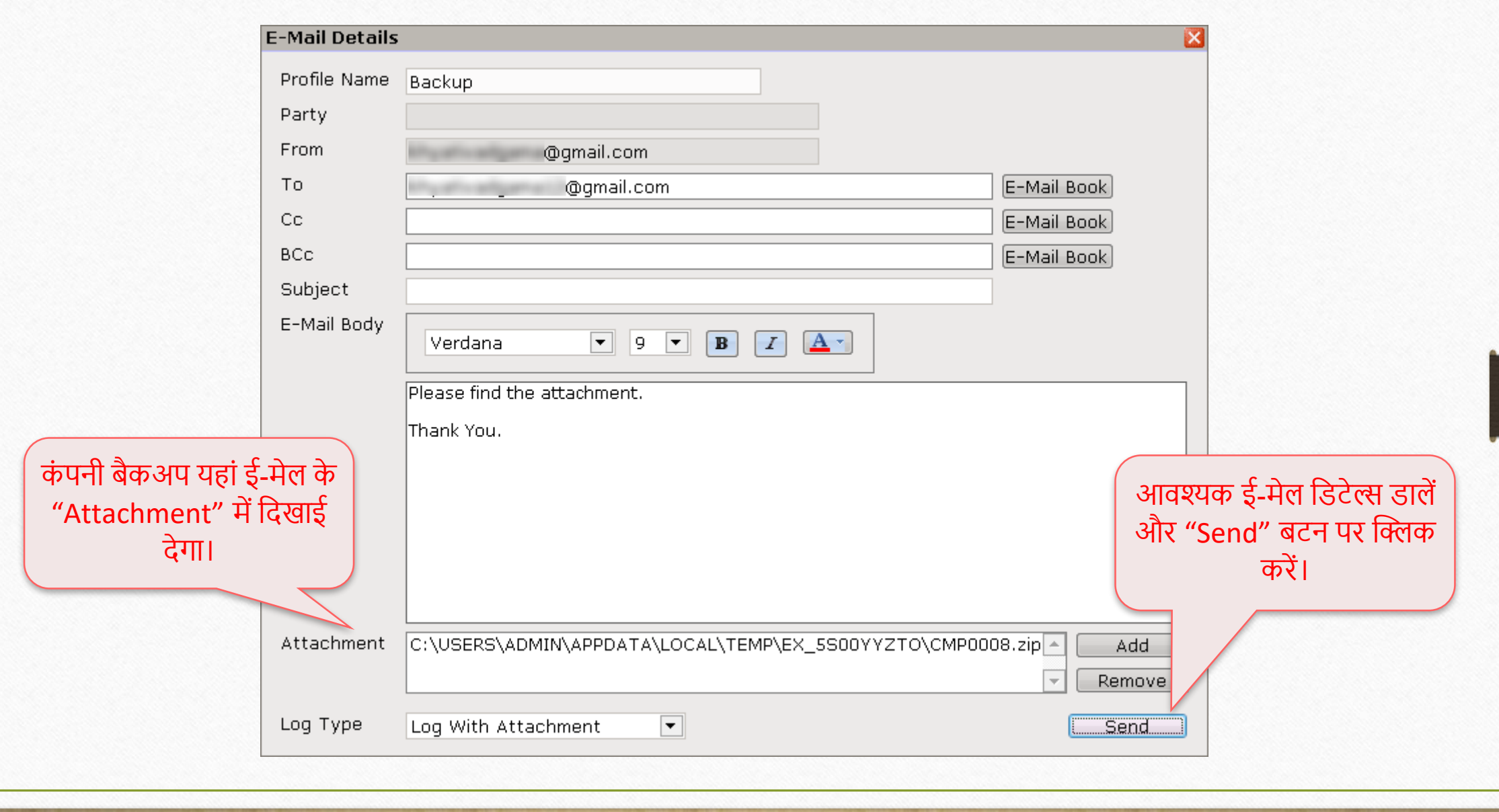

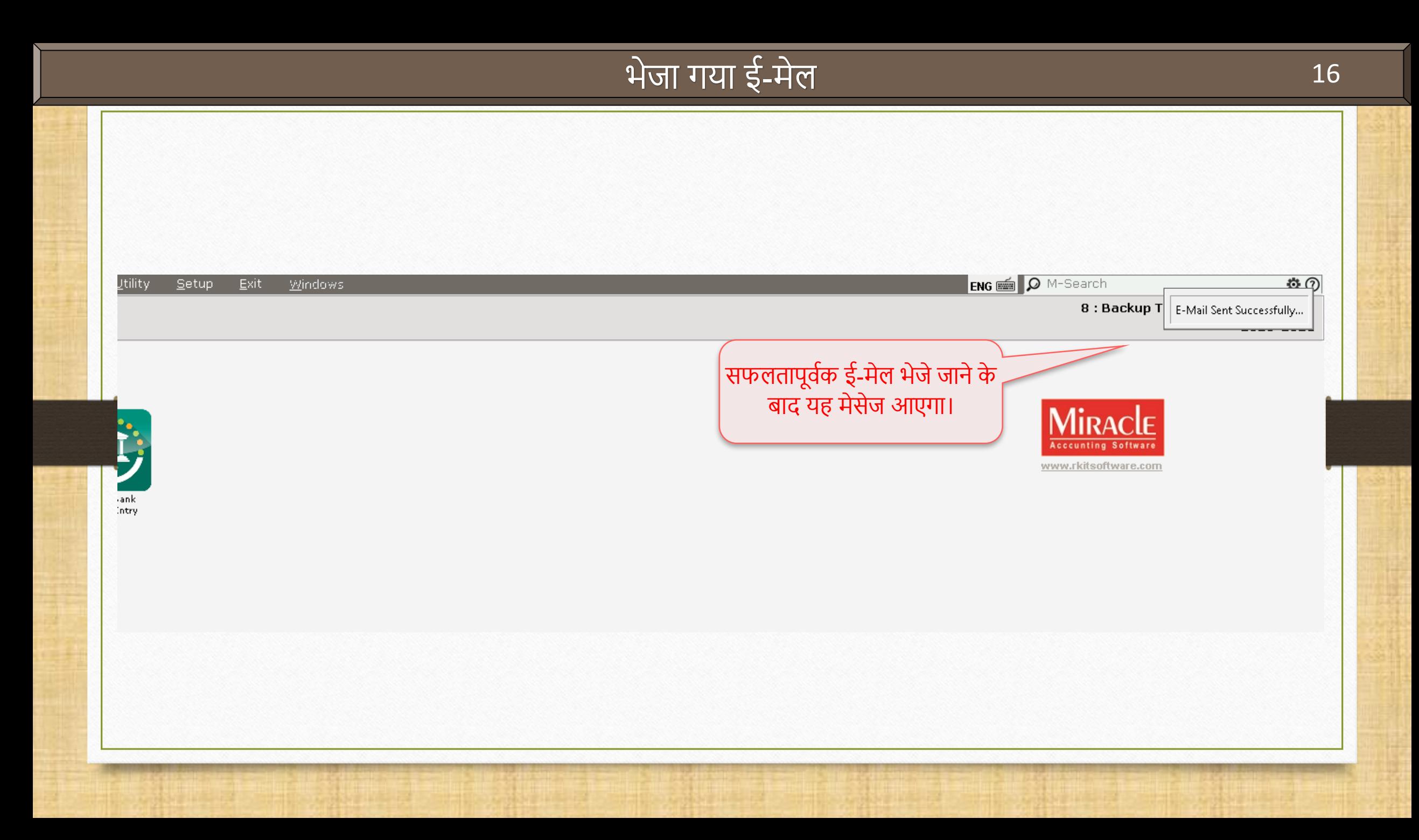

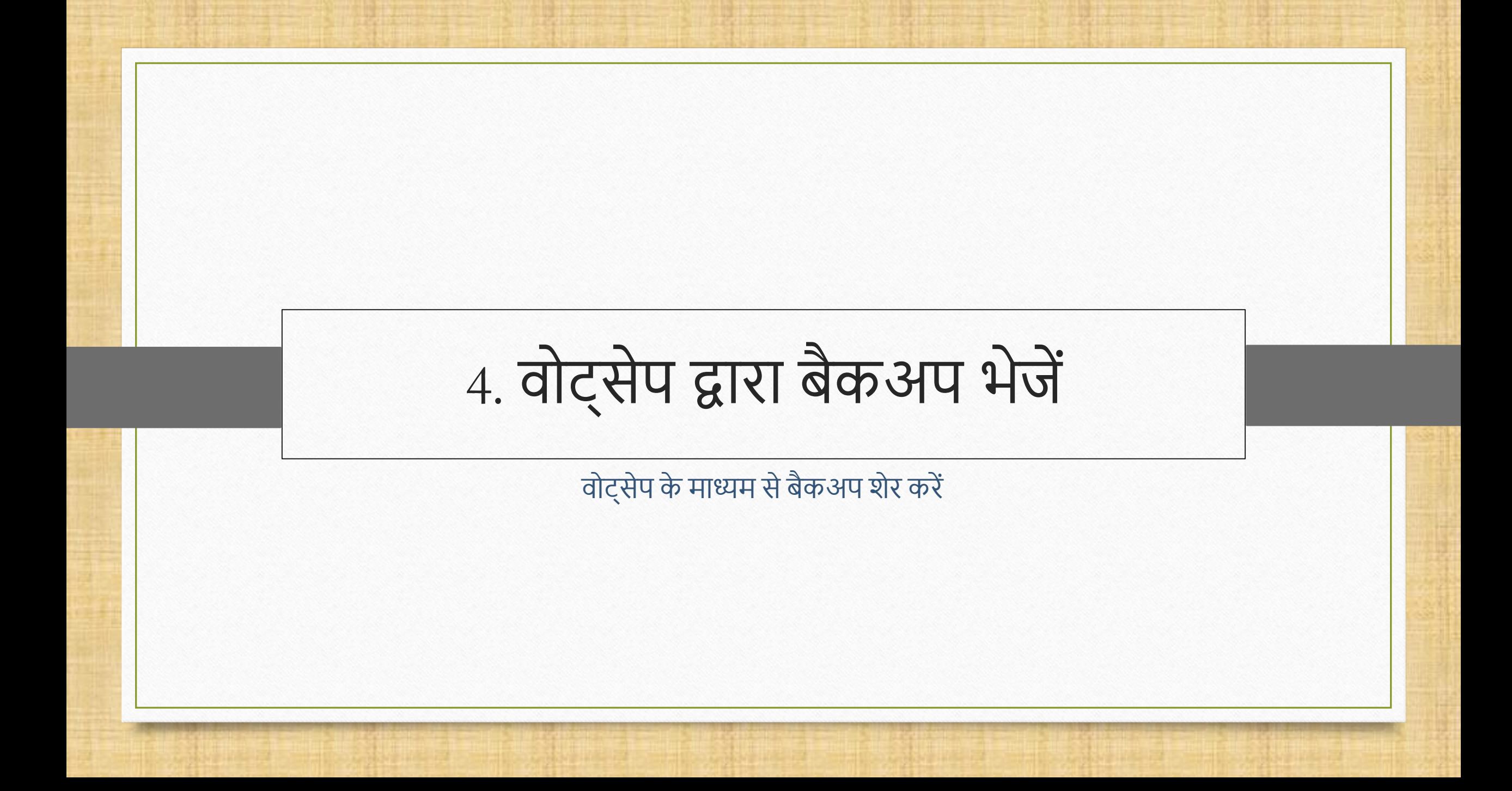

# वोट्सेप द्वारा बैकअप भेजना

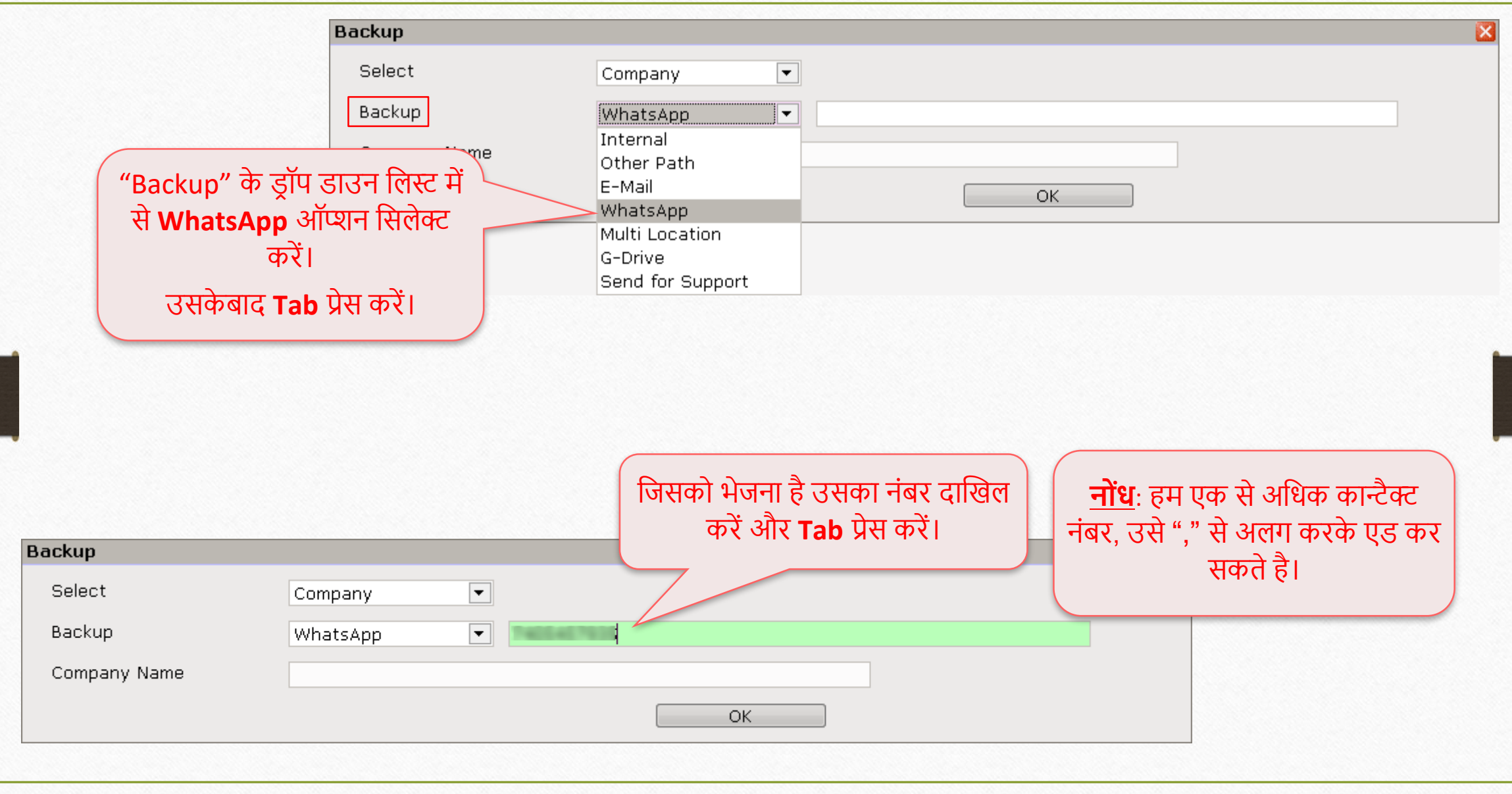

# ि ट्सेप द्वारा बैकअप िेजना 19

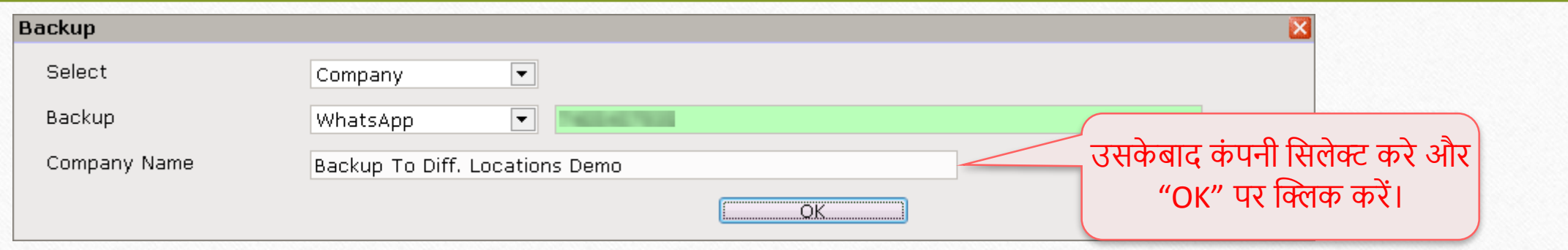

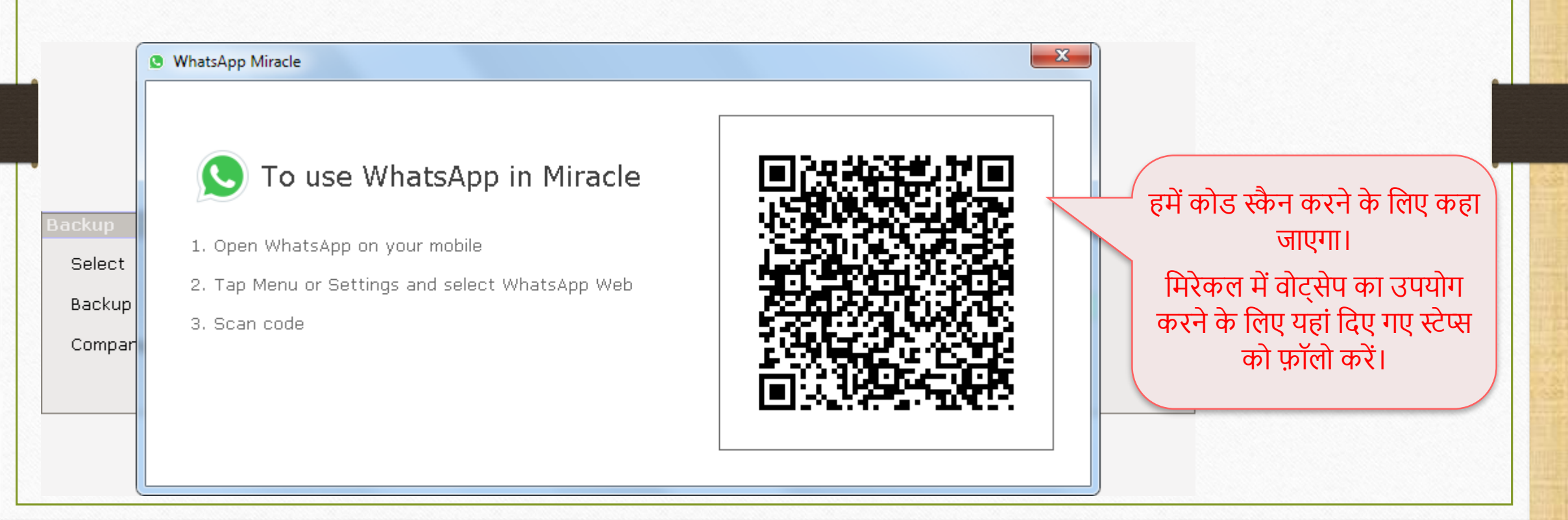

#### वोट्सेप द्वारा बैकअप भेजना

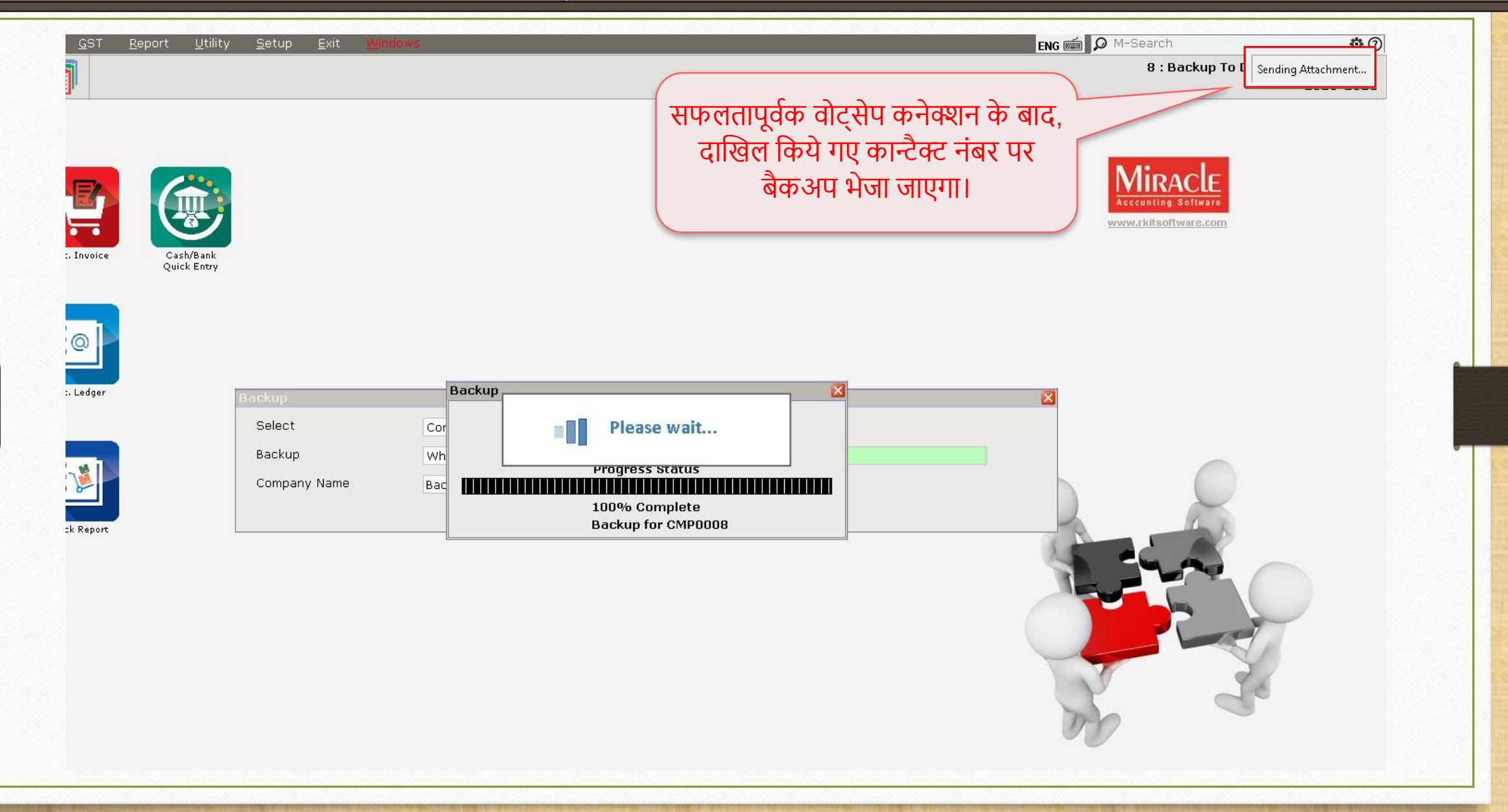

# ि ट्सेप द्वारा बैकअप िेजना 21

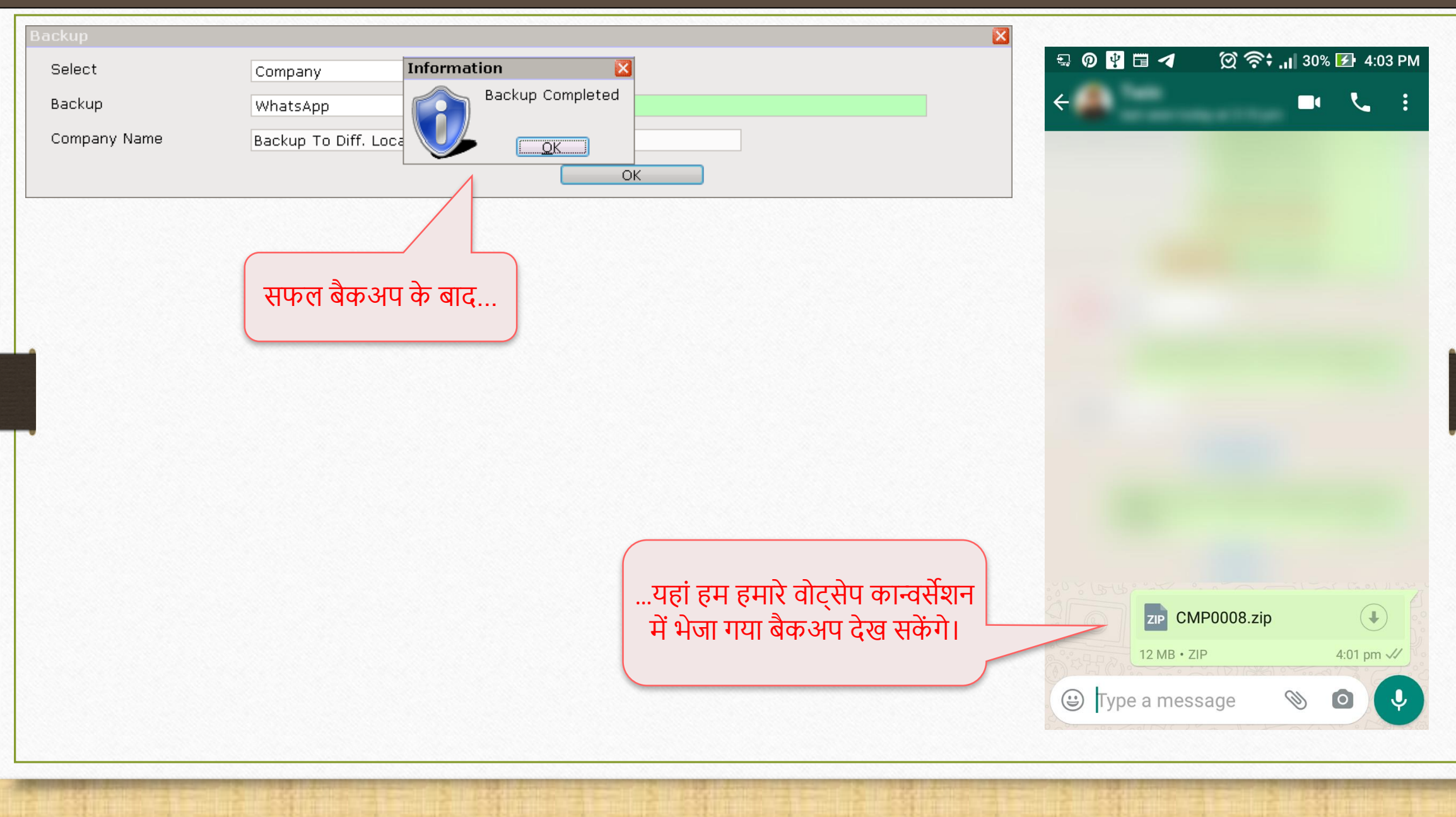

# 5. मल्टी-लोकेशन पर बैकअप सेव करें

एक समय में एक से अधिक स्थानों पर बैकअप सेव करें

#### Utility  $\rightarrow$  System Utility  $\rightarrow$  Backup 23

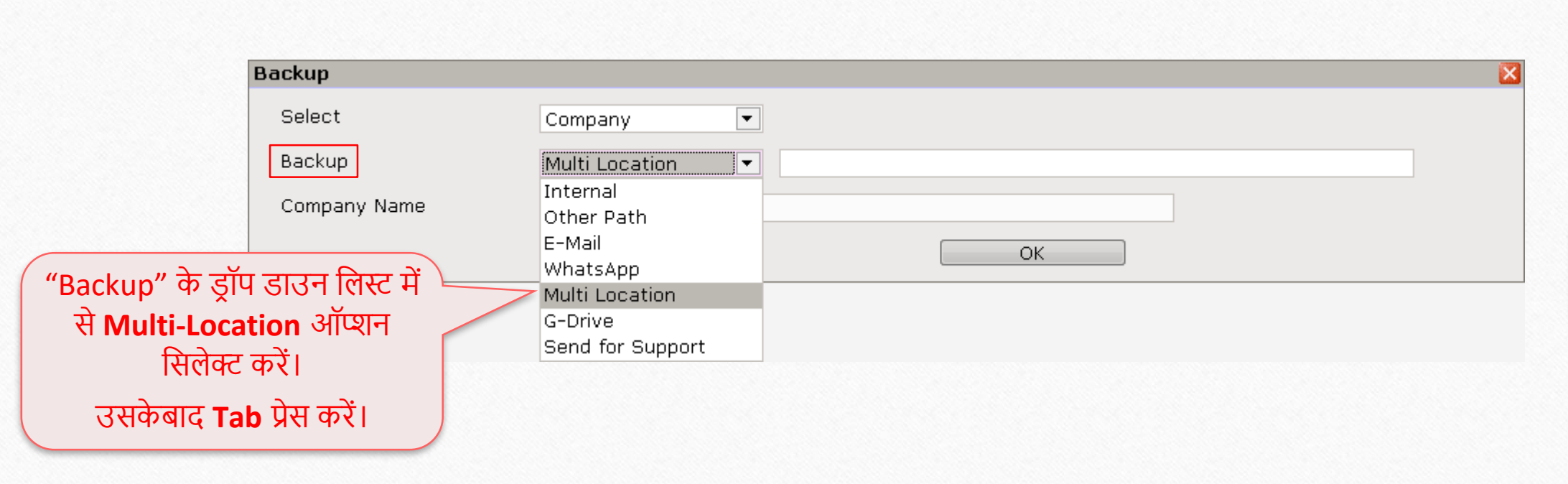

# पाथ एड करें

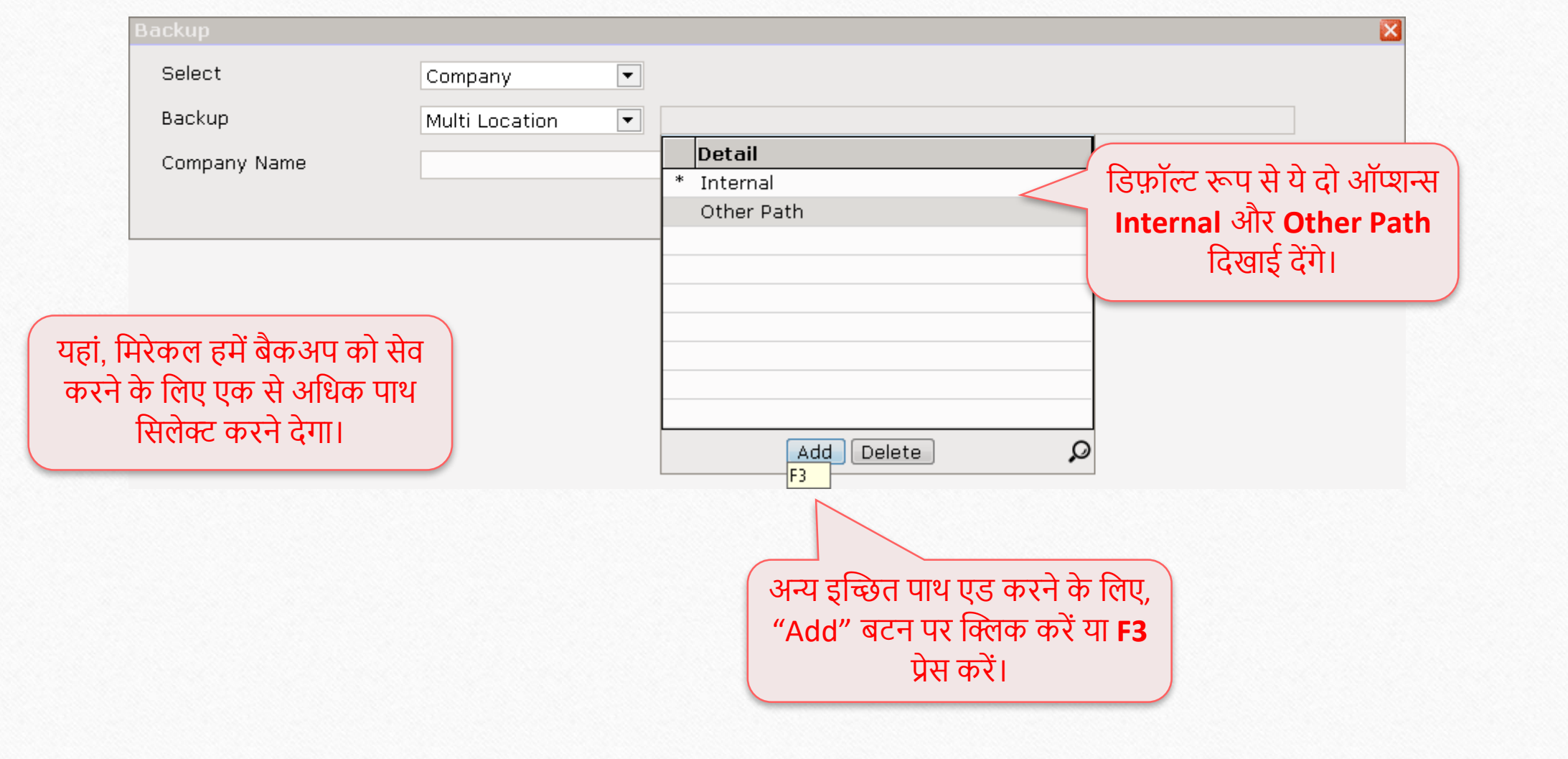

#### पाथ 25 वसलेक्ट करें

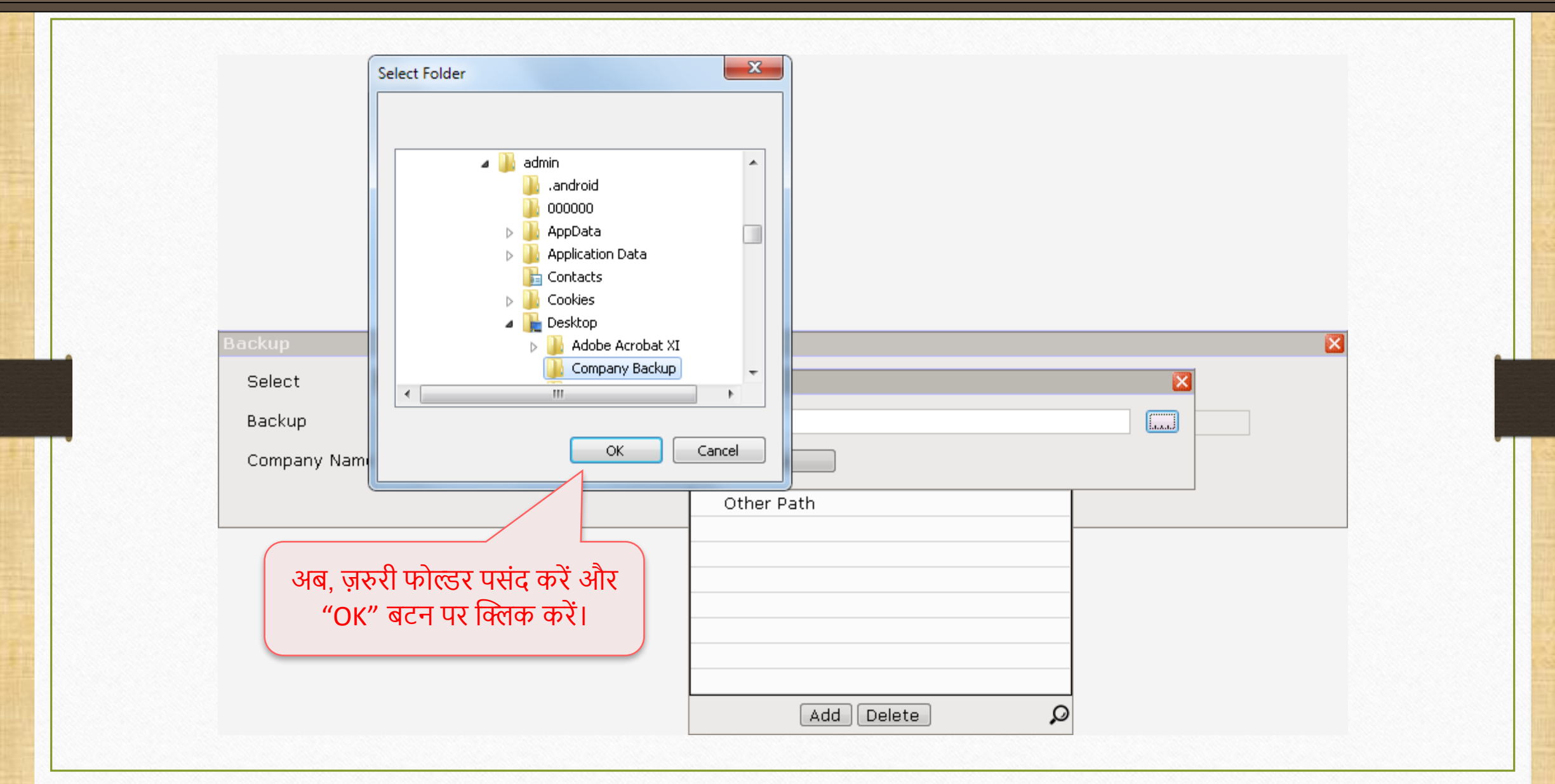

#### मल्टी-लोकेशन पर बैकअप

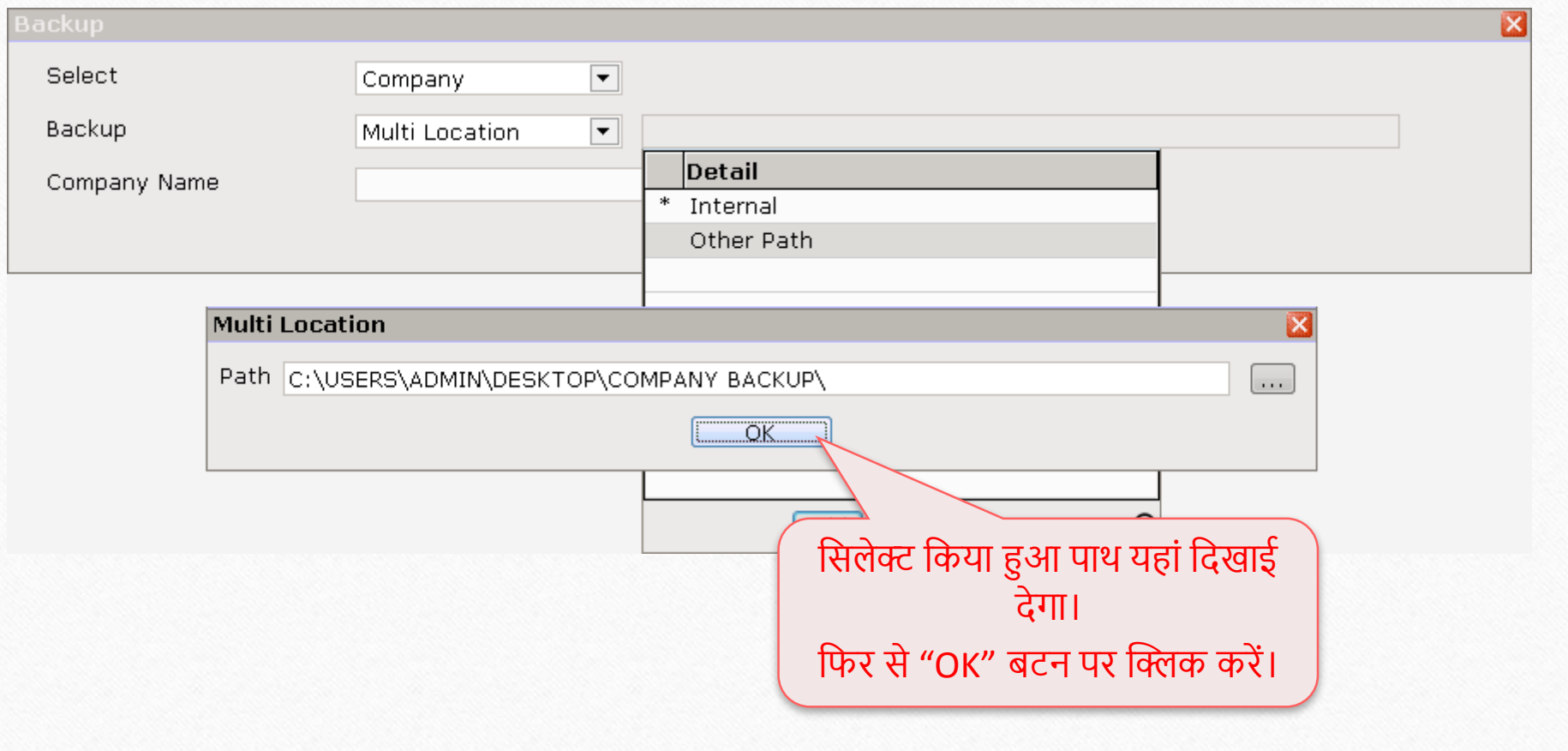

# मल्टी-लोकेशन पर बैकअप

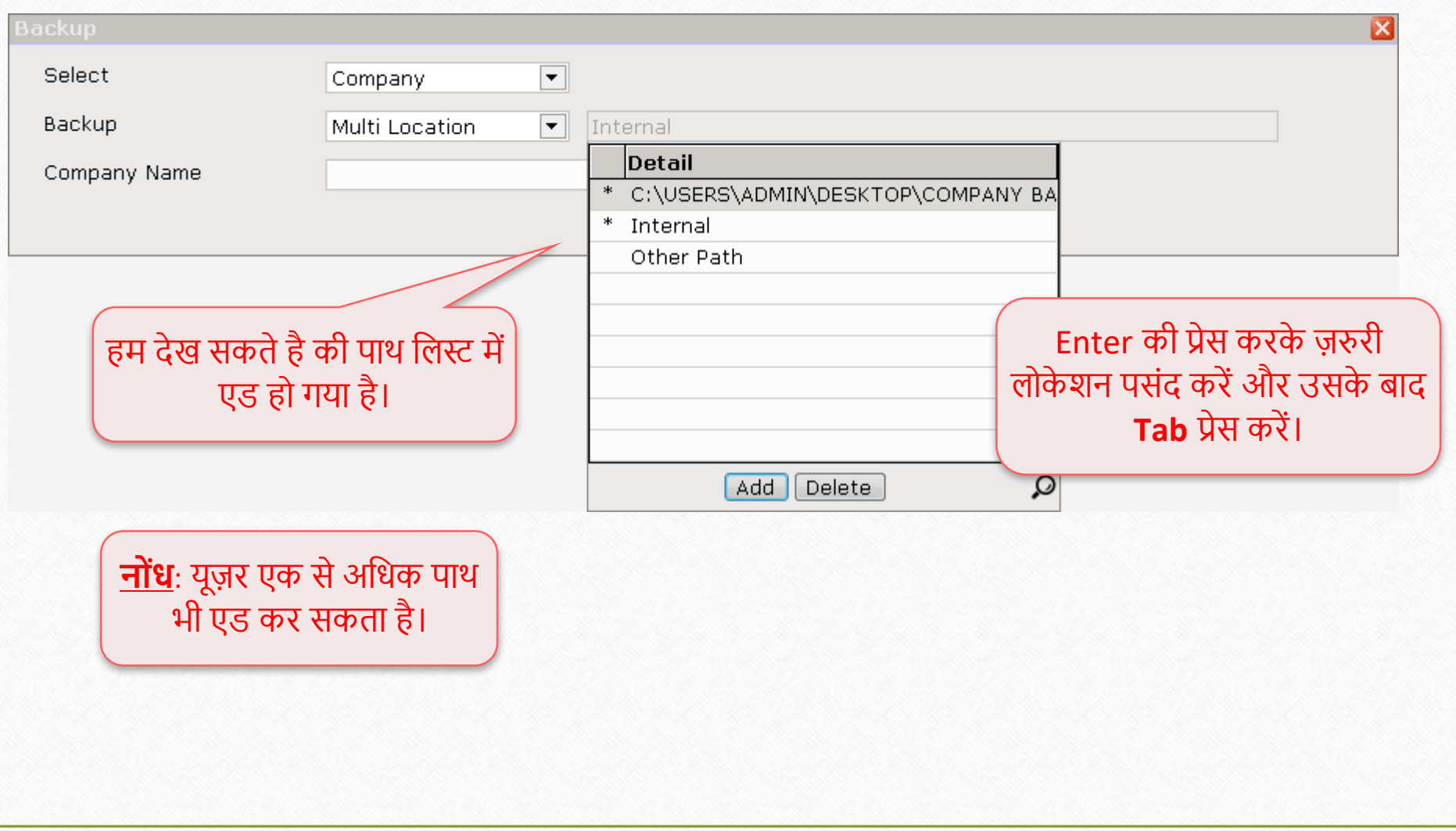

#### मल्टी-लोकेशन पर बैकअप

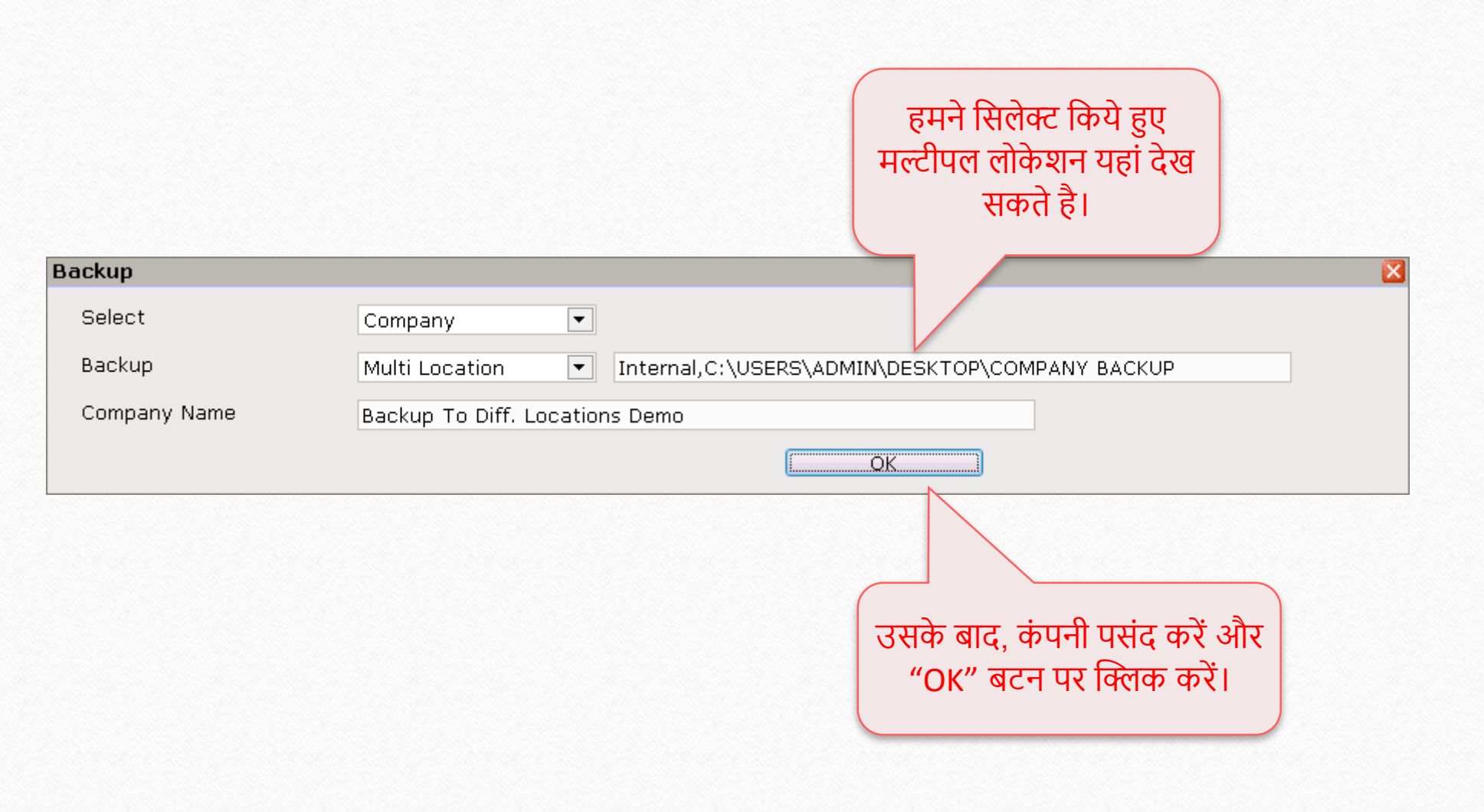

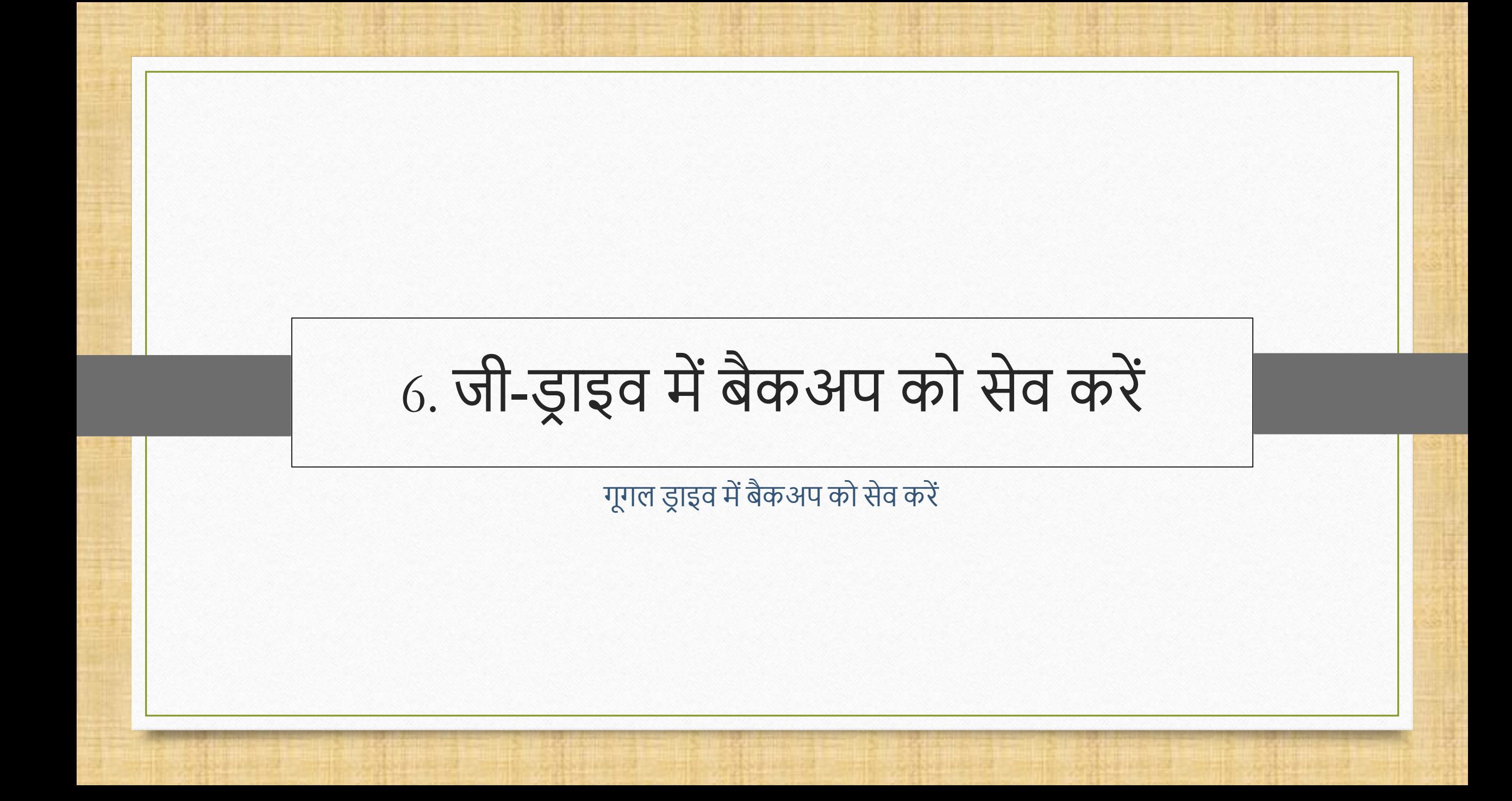

#### Utility  $\rightarrow$  System Utility  $\rightarrow$  Backup

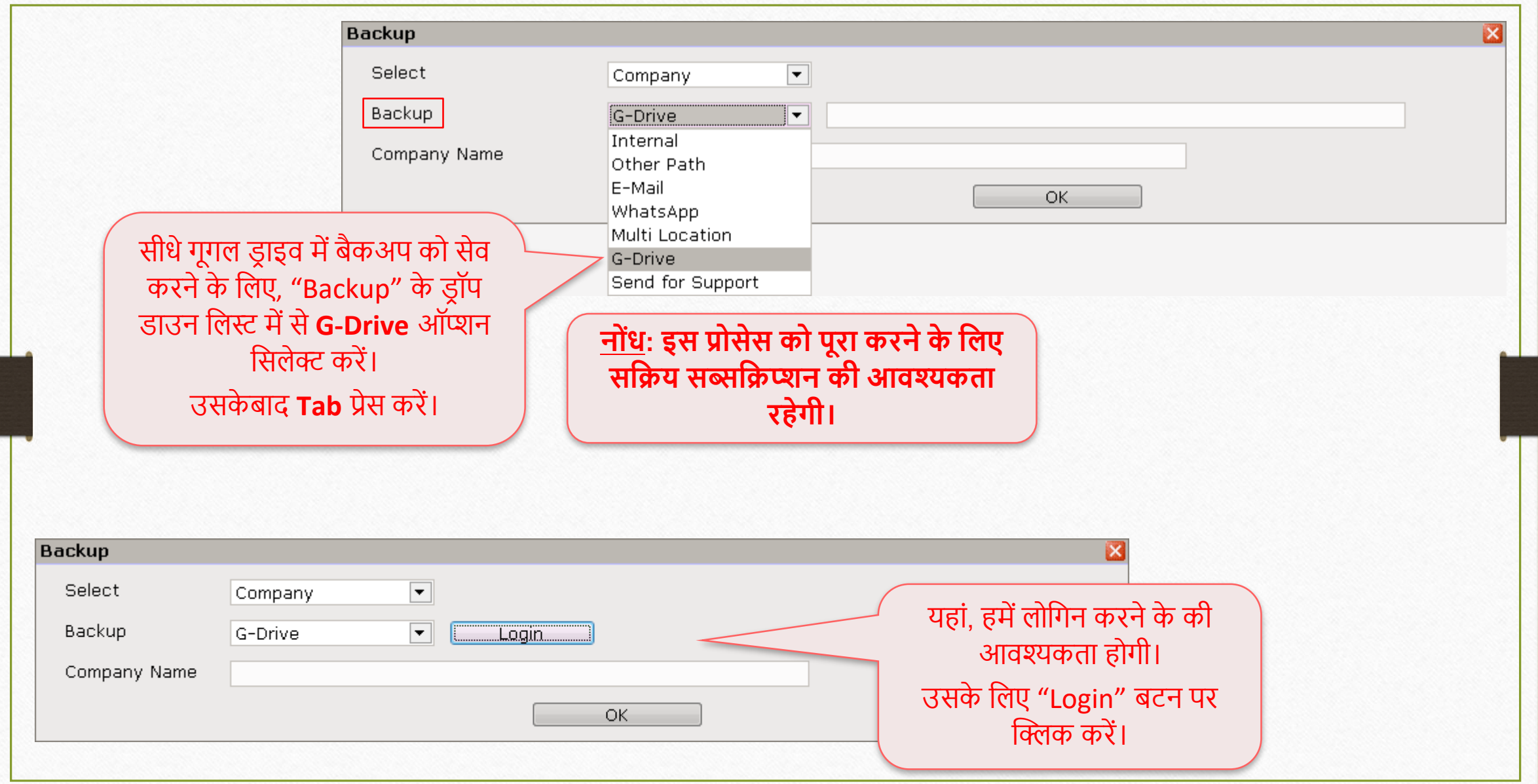

# जी-ड्राइव में बैकअप

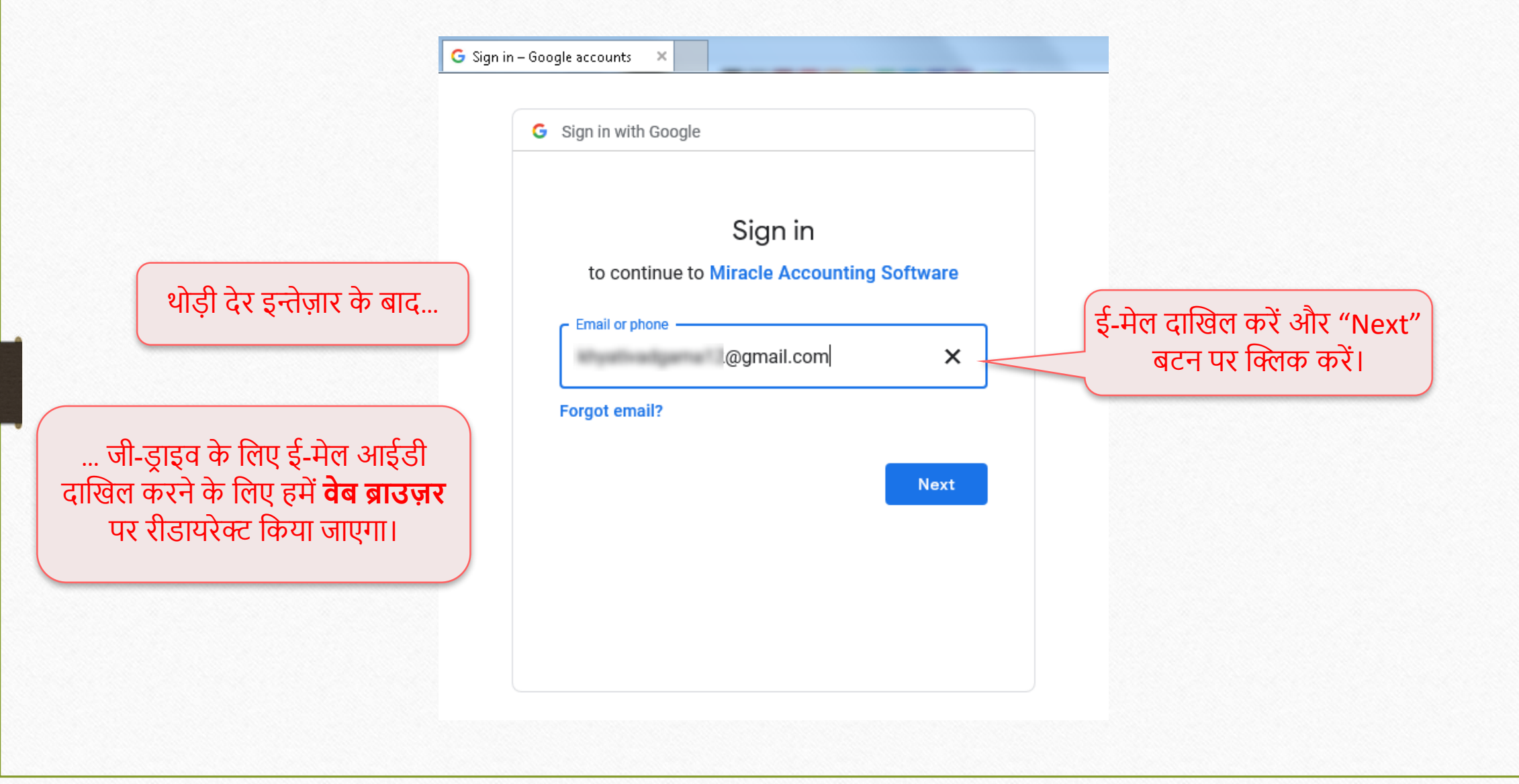

# जी-ड्राइव में बैकअप

![](_page_31_Picture_1.jpeg)

## <u>जी-ड्राइव में बैकअप</u>

![](_page_32_Picture_1.jpeg)

![](_page_32_Picture_2.jpeg)

![](_page_32_Picture_3.jpeg)

#### You are allowing Miracle Accounting Software to:

View and manage its own configuration data in your Google Drive

#### Make sure that you trust Miracle Accounting Software

You may be sharing sensitive info with this site or app. Find out how Miracle Accounting Software will handle your data by reviewing its privacy policies. You can always see or remove access in your Google Account.

Find out about the risks

Cancel

 $\checkmark$ 

Allow

यूज़र के जी-ड्राइव में, मिरेकल को अपना कच्छिग्यरेशन वकया हुआ डेटा मैनेज करनेदेनेके वलए वफर से"Allow" पर च्छिक करें।

# की-ड्राइव में बैकअप

![](_page_33_Picture_121.jpeg)

![](_page_34_Figure_0.jpeg)

#### Utility  $\rightarrow$  System Utility  $\rightarrow$  Backup

![](_page_35_Picture_143.jpeg)

#### इसतरह, हम मिरेकल से कई स्थानों पर बैकअप भेजकर मिरेकल डेटा को खोने की संभावना को कम कर सकते हैं।

#### **Like and Follow Us!** 38

![](_page_37_Picture_1.jpeg)

**<http://www.facebook.com/miracleaccount> <http://www.instagram.com/miracle.accounting>** in **<https://www.linkedin.com/company/miracleaccount> <https://www.youtube.com/channel/UCWB9FJbbVCOPvgWKUdeA31w>**

![](_page_38_Picture_0.jpeg)

thank you!

**Only for internal use of Miracle Accounting Software.** Prepared By: RKIT Software Pvt. Ltd., Rajkot